# **MindGuard**

Lyle Zapato

Copyright © Copyright©1995-96 Lyle Zapato

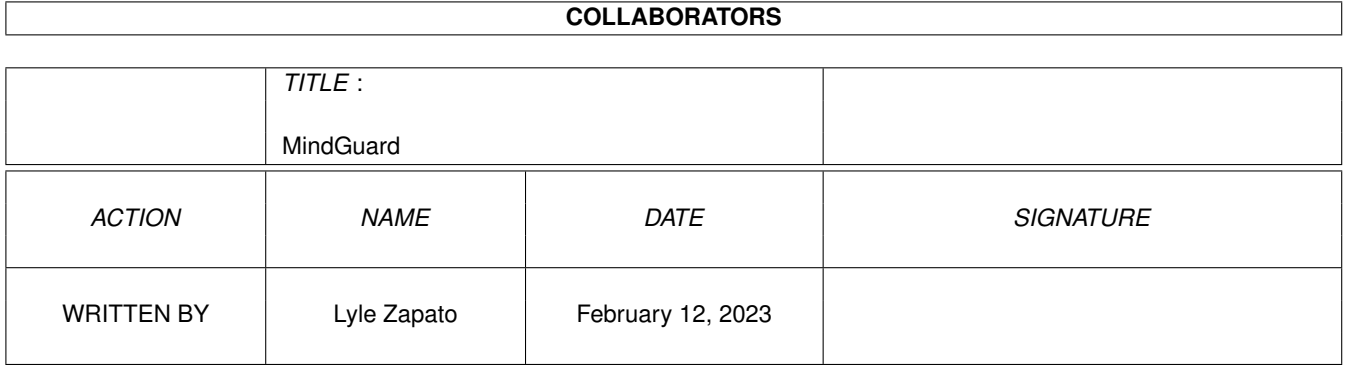

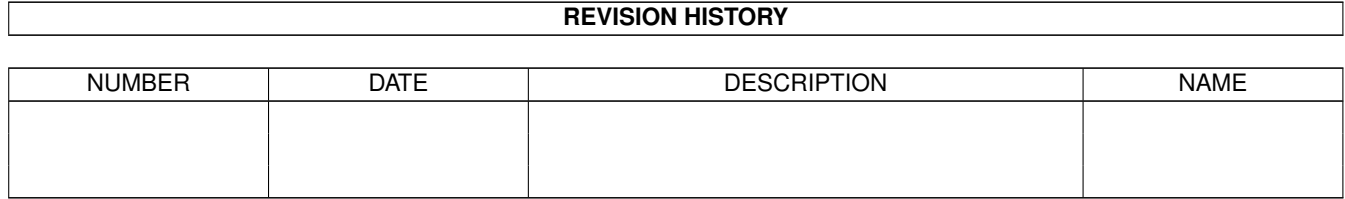

# **Contents**

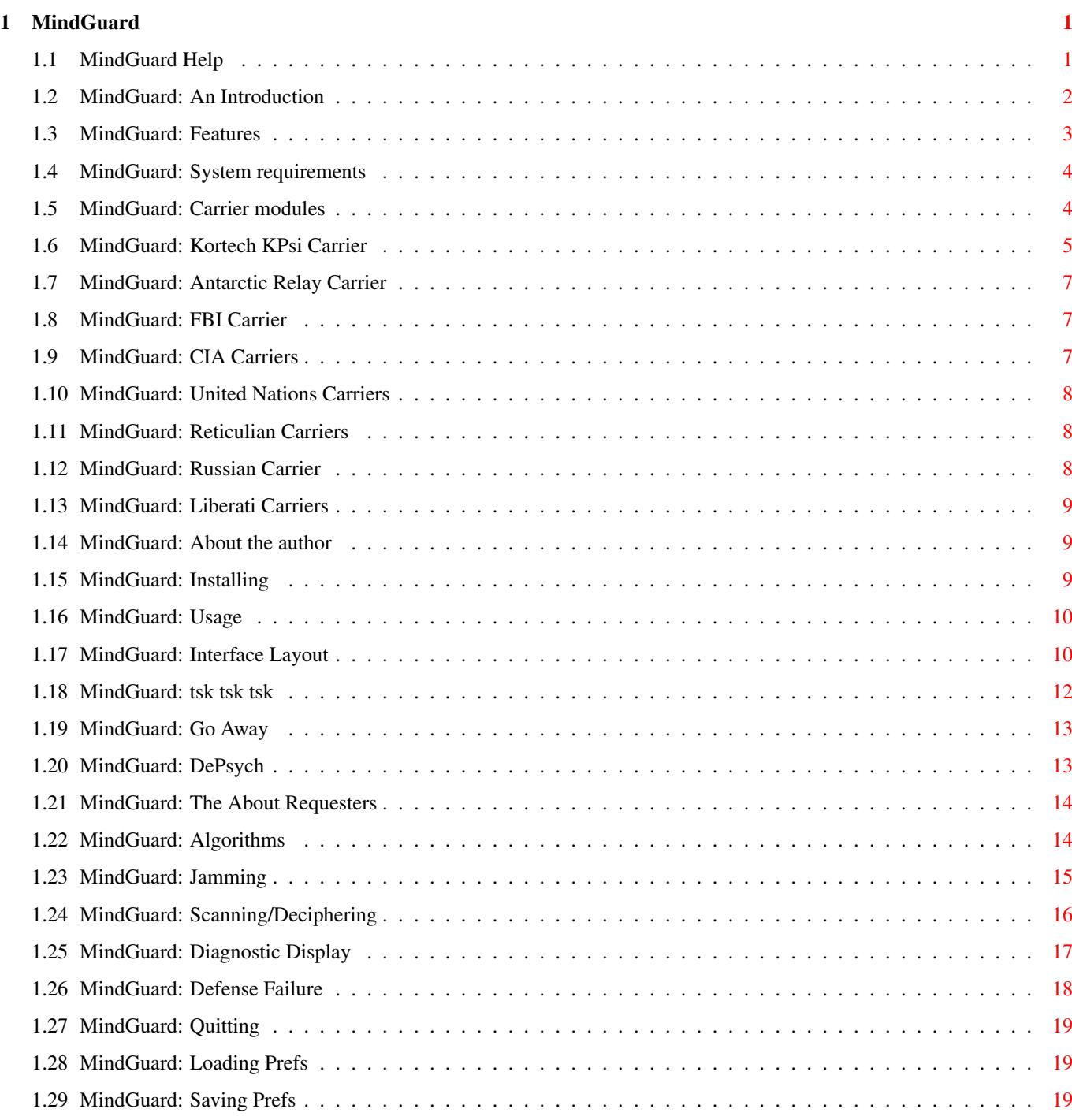

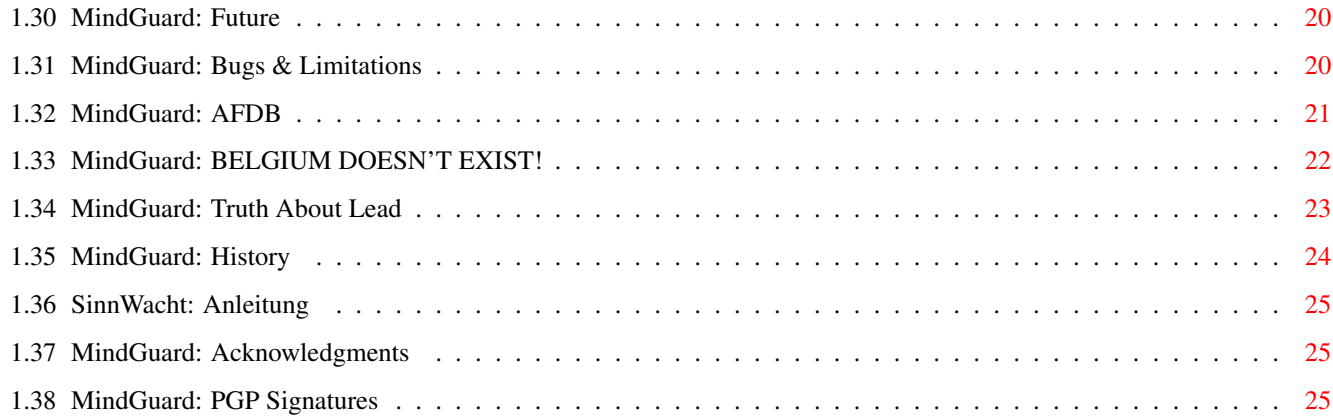

# <span id="page-5-0"></span>**Chapter 1**

# **MindGuard**

# <span id="page-5-1"></span>**1.1 MindGuard Help**

MindGuard v2.10 Personal Mind Protection

Copyright ©1995-96, Lyle Zapato All rights reserved

Release date 7 April 1996

User Manual

Introduction What is MindGuard?

Feature List Features of MindGuard

Requirements System requirements

Installation Installing MindGuard

Usage Guide for effective use

Window & Menus Interface layout

Scanning Usage of scanner

Jamming Blocking psychotronic signals DePsych Psychotronic deprogramming

Diagnostic What information is displayed

Carriers List of known carriers

Algorithms Algorithms used

Defense Failure Worst case scenario

Future To be implemented

Signatures PGP verification

Bugs/Limitations Things you should know

Lyle Zapato About the author

Acknowledgments Sources and help

History New in this version

Deutsche Anleitung German documentation

# <span id="page-6-0"></span>**1.2 MindGuard: An Introduction**

If you think protecting you hard drive from viruses is important, but give no thought to the safety of your mind, please consider the following:

- · The technology to implant ideas and images into a person's mind using electromagnetic and sonic waves was invented more than sixty years ago and has been growing more sophisticated yearly.
- · Secret agencies are conspiring to control your life and force you to live under a One World Government. The only thing stopping them are people of differing opinions.
- · Alien forces are seeking to subjugate humanity to their dominion. Abductees commonly report having their memories/minds altered.
- · Governmental regulations of questionable origin are forcing us to rid our world of

lead

based products and the benefits they hold.

- · The big buzzword in policing is "Nonlethal Weaponry", devices that don't hurt people but make them "surrender" unconditionally and uncontrollably.
- · "Baywatch" is the most popular TV show in the world. Hundreds of millions of people tune in truly believing this show great. Its star is considered a God in Germany.

Clearly, people's minds are in greater danger now than they have ever been in the history of our planet.

That's why you need MindGuard.

MindGuard is a program which jams and/or scrambles psychotronic mind-control signals. It also has the ability to scan for and decipher specific signals so you can see exactly who wants to control you and what They are trying to make you think.

With MindGuard, you can rest assured that your most valuable possession, your mind, is safe from the nefarious tinkering of evil-doers.

### <span id="page-7-0"></span>**1.3 MindGuard: Features**

MindGuard includes these useful features:

· Modular

carrier detection.

·

Jams

and/or scrambles incoming signals

· Auto/manual Scan

and decipher signals

DePsych psychotronic deprograming

Algorithms used by MindGuard to detect and decipher psychotronic

#### signals:

·

- · LZI & LZII (©1995 Lyle Zapato)
- · Dishevel-Bippsie
- · PsyDET

Copyright & Legal Features:

- · MindGuard and MindGuard.guide are Copyright © 1995-96 Lyle Zapato, All Rights Reserved.
- · MindGuard is Counterconspiratorialware. You may freely distribute it as long as the following conditions are met:
- 1) This document ('MindGuard.guide',) must be kept with the executable ('MindGuard',) when distributing.
- 2) The user acknowledges that the author, Lyle Zapato, shall in no way be accountable for the use or misuse of MindGuard by any and all users and that said author offers no guarantee as to MindGuard's usefulness or lack thereof for any task or tasks assigned to it by aforementioned user or users, nor does the author take any responsibility for damaged incurred, directly or indirectly, through the uses or misuses of MindGuard by any and all users.
- 3) The MindGuard executable ('MindGuard',) and this document ('MindGuard.guide',) must in no way be altered, in either content or function.
- 4) Use of MindGuard by the CIA, FBI, SVRR, NSA, Disney, UN, members of the Liberati or their families, NATO, The WB, paraterrestrial agencies or individuals, or any other agency, group, or individual involved in the dissemination of psychotronic propaganda, psychotronic coercion, or general mind mucking is strictly prohibited.

#### <span id="page-8-0"></span>**1.4 MindGuard: System requirements**

MindGuard should run on any Amiga system with Kickstart V2.04 or higher.

It is also required and generally assumed that you have a mind to guard.

## <span id="page-8-1"></span>**1.5 MindGuard: Carrier modules**

Carriers are the methods used to enciphered and deliver signals. Carrier specifications include spectrum, wavelength, frequency, and how the signal is enciphered and how the cipher acts on the brain. Carriers are named after the groups who developed them and/or use them.

MindGuard uses modular carrier files so you can always be sure to have the most current level of protection. Just drop new carriers into the carrier drawer , or replace old versions with new ones. MindGuard will automatically recognize and install them. If you install new modules while MindGuard is running, make sure you select "Reload Mods" from the Options menu or click the Known Carriers

button to re/install the modules.

The currently installed modules are displayed in a list viewer in the upper-left corner of the window . Carrier modules included with MindGuard v2.10: Antarctic Relay  $- v1.07$ CIA-ß  $- v1.50$ CIA Russel - v1.50 FBI Brother  $- v1.07$ Kortech KPsi  $- v1.03$ Liberati  $- v1.70$ Russian Tz8  $- v2.40$ Reticulian (all)  $- v2.00$ UN metric - v2.03 UN Belgian subset - v1.10

The actual carrier module files have names that follow the form "?#.carrier". These usually have a smaller name than the carrier they detect (ie. "UN Belgian Subset" is "Belgian.carrier") since all relevant information is stored inside the file (which is an IFF-PSYC file format.)

# <span id="page-9-0"></span>**1.6 MindGuard: Kortech KPsi Carrier**

```
KPsi: (pronounced "kip-see")
```
Developed by Kortech International for the commercial sector as a higher grade replacement for the aging Tz8 and Russel carriers. While not as strong as the military, governmental, and paraterrestrial grades, it is a significant improvement over the previous industrial and commercial grades that were available.

As KPsi is a high grade psychotronic carrier that is being actively marketed to commercial organizations as a replacement for conventional forms of advertising and image spin-doctoring, companies and corporations that would otherwise forego using psychotronics are showing interest.

Current known users include:

- · Kortech Besides inventing KPsi, Kortech also actively uses it. They use the carrier to promote their products, shape their public image, and, oddly enough, incourage the use of KPsi itself.
- · Microsoft Microsoft is using KPsi mainly for product indoctrination and consumer loyality/submision. Although they have been using Tz8 extensively, it is expected that Microsoft will adopt KPsi as their standard psychotronic medium. The next update to Windows will have KPsi implemented through out, allowing users to believe that 8mb of RAM and 50mb of hard-drive space are resonable amounts for what Windows does. A future update of the KPsi carrier module may be needed though, as MS has expressed interest in devloping its own non-standard standard for KPsi.
- · Intel Intel is rumored to have licensed KPsi for use in its next generation P7 chips, which may also include an integrated psychotronic bus. The KPsi algorithyms will probably be used in conjunction with the floating point unit, allowing computational errors to not only be ignored by users, but to be believed as being true regardless of any contrary evidence.
- · Ad Agencies Needless to say, psychotronics are every advertisers dream. Since Kortech is being more than helpful in customer support by supplying the hardware and software expertise needed for KPsi implementation, advertising agencies who would otherwise lack the technical know-how to use psychotronics are finding themselves poised for 21st century mind wars. Expect to see various products being pushed subliminally with KPsi.
- · Gaming Interests Surprisingly, one of the earliest and most enthusiastic users of KPsi have been international gaming intrests. Though gambling enterprises have long used subliminal means to induce people to give up their money, these have traditionally been psyoptic devices such as the ubiquous strobing lights of Las Vegas, et all. Now casinos, game machine manufacturers, state Lotto organizers, and various sports/outcome betting franchises are turning to psychotronic methods such as, if not exclusively, KPsi. Bally includes KPsi emitters in all of its slot machines that encourage users to keep playing. Subdermal KPsi chips are being implanted in racing dogs in Florida, allowing race organizers to control gamblers opinion of individual dogs and rig the distribution of bets. Lotto organizers in Buenos Aries successively convinced, with the help of KPsi laced TV ads, %90 of Argentinian citizens to play its Lotto for over three months with everyone using the same numbers. Expect to see organized crime adopt KPsi as its carrier of choice by way of its involvment in gambling.

Expect this list to grow. KPsi is HOT in the advertising world right now.

#### <span id="page-11-0"></span>**1.7 MindGuard: Antarctic Relay Carrier**

This carrier is used exclusively by a paraterrestrial agency that has established bases of operations in Antarctica. Antarctic Relay uses ELF and MLF to deliver their signals over huge distances from Antarctica via the oceans and directly through the earth.

It is not known who controls the agency but it is known to be run by hyperactive, quasi-mammalian lifeforms known as Ferretoids. Little is known about the Ferretoids, and it is not certain that they are acting of their own accord.

#### <span id="page-11-1"></span>**1.8 MindGuard: FBI Carrier**

The FBI's Brother carrier uses ultrasound to deliver its signal. It uses a rather simple enciphering mechanism, yet what it lacks in complexity, it makes up for in solid implementation.

Besides the FBI, Brother is used by the ATF, DEA, USDA, NEA, NSA, and other clandestine US governmental alphabet organizations.

Brother is also used by the Disney Front, who's Imagineers use Brother extensively in their simulacrum technology to help integrate android replacements into society.

### <span id="page-11-2"></span>**1.9 MindGuard: CIA Carriers**

The CIA created and uses the following carriers:

- · CIA Russel and variants This is the workhorse of CIA Psyops. It uses the EHF radiometric spectrum for delivery and acts directly on the cerebral cortex. Russel and it's variants are used by many agencies the world over; it is a sort of "generic" carrier.
- · CIA-ß This is a more advanced carrier that was introduced about a decade ago. It also uses EHF, but it's interaction on the brain is many times more complex than Russel. CIA-ß is only known to be used by the CIA, its subsidiaries, and the NSA (who developed it.)

#### <span id="page-12-0"></span>**1.10 MindGuard: United Nations Carriers**

#### UN carriers

· UN metric types I & II - Used by the United Nations and many of its daughter organizations (UNICEF, etc) to further their reeducation programs and to indoctrinate the peoples of the Earth into UN approved ways of thinking. Metric type I uses VLF radio-psychonomy while type II uses EHF. Both encipher using a phase distortion algorithm and act directly on the cortex. · UN Belgian subset (all NATO variants) - The Belgian subset is a variant on UN metric type II and is used by the Belgian Conspiracy as well as it's military off-shoots. The Belgian Conspiracy is a sect of the UN that believes that all sovereign countries should be annexed by the UN, through force if necessary.

# <span id="page-12-1"></span>**1.11 MindGuard: Reticulian Carriers**

The dominant Reticulian lifeforms (known as Greys) use various subsonic and EHF radiometric carrier methods. The enciphering methods used also vary, ranging from simple suggestive vocal resonating to more complex neurasthenic chain reactions.

v2.00 recognizes all known Reticulian carrier specs.

The Greys use their psychotronic devises to undermine Liberati control and to create acceptance in the populace for Human/Reticulian hybridization, the colonization of Earth, and the eventual enslavement and herding of the genetically altered human race.

# <span id="page-12-2"></span>**1.12 MindGuard: Russian Carrier**

The Soviets pioneered the development of psychotronic devises in the late Twenties, and their Tz class was the first, fully functional, terrestrial psychotronic delivery system.

Tz specs 1 through 7 are functionally obsolete due to their reliance on VHF and UHF, although some cable companies incorporate them into their signals to get consumers to buy pay-per-view sports events. Tz8, however, uses EHF and, while it lacks the bells and whistles of the more cutting-edge carriers, is still relevant.

In the "post-Cold War" era, Soviet Tz8 equipment can be had on the cheap where ever arms are sold, so it is used by anyone who can't afford the more expensive CIA Russel equipment. This includes Third World countries, large corporations, ambitious organizations, and power-hungry individuals.

Some more notable Tz8 users include: Republican and Democratic parties, Microsoft, the Consortium of Cable Companies (CCC), the Aum Shinrikio cult, the NeoAmish, and the Scientologists.

Although the SVRR still uses Tz8 for lesser tasks, they now mainly use Russel.

## <span id="page-13-0"></span>**1.13 MindGuard: Liberati Carriers**

The Liberati Overlords, the elite terrestrial ruling class of the Xeno-Socialist New World Order, use their own distinct carrier that works in the VLF and ELF range of the electromagnetic spectrum. The Liberati carrier uses the most complex enciphering method of the terrestrial carriers, acting on the brainstem and causing its signal to reach the higher reasoning center through indirect means.

The Liberati carrier is used only by the Liberati. It is most often used to breed unconscious sycophantic allegiance to the Liberati Overlords and their cause in the masses, but it is also used for general paraterrestrial bashing.

# <span id="page-13-1"></span>**1.14 MindGuard: About the author**

I am Lyle Zapato.

I can not tell you more.

## <span id="page-13-2"></span>**1.15 MindGuard: Installing**

Use the install script supplied for easy installation.

Or, to install manually:

- · Copy the MindGuard drawer wherever you want it
- · Make sure the drawer contains:
	- The MindGuard executable
	- The carrier drawer with all the carrier modules in it (MindGuard expects to find the carrier modules in "MindGuard:carriers/")

· Assign the MindGuard drawer to "MindGuard:" (refer to the Amiga documentation if you don't know how to do this)

## <span id="page-14-0"></span>**1.16 MindGuard: Usage**

#### Getting Started:

Double click on the MindGuard icon or type 'MindGuard' from the CLI.

See the following sections for more specific information:

Window & Menus

Scanning

Jamming

Diagnostic

Saving Prefs

FAILURE When To Use:

In a word: ALWAYS. In fact, if you haven't run MindGuard yet, do so IMMEDIATELY! Every second that you don't have it running, you are exposing yourself to potential MIND PROGRAMMING.

#### Tips:

|

- · Don't watch TV while out of range of your computer, it acts as an amplifier for most psychotronic carriers.
- · Consider an

AFDB for security in case of power-outage.

## <span id="page-14-1"></span>**1.17 MindGuard: Interface Layout**

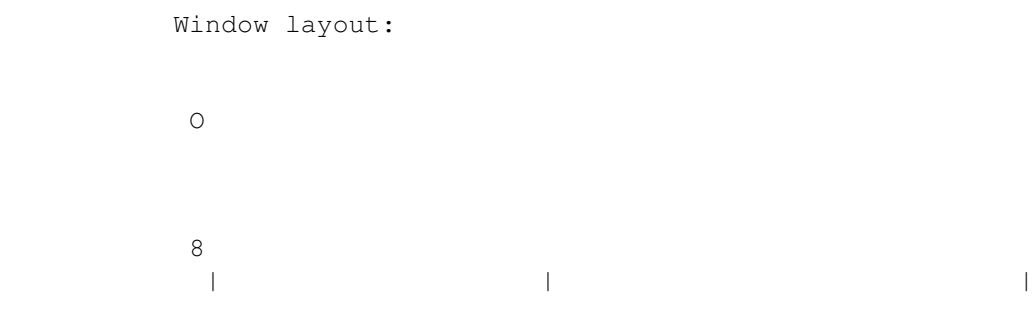

Known Carriers | DePsych | | ------------------ | | | CIA-ß || | [ ] Silent  $\|$ | CIA Russel  $|||$   $||$ [ ] Auto Decipher | | Reticulian || | |  $\|$ UN metric || | @ | Algorithm | | ------------------ | --------------------------- | | @ | Mode Scan | | | | Diagnostic Box  $\|$ | .:.Scanner.Box:.:. | | | | | |--------------------+-----------------------------| | ##########[]# 50 Load Save Quit |

Menus:

Project Load L Save S Save As A About MindGuard Author Quit  $\overline{Q}$ Options Scan C DePsych  $\mathbb D$ Reload Mods R Prefs Phase Check Dopplerator Kill Feedback Ask Quit Save Quit Center Window

# <span id="page-16-0"></span>**1.18 MindGuard: tsk tsk tsk**

This is the drag bar.

I only made it a button so it would stand out. You should have known that before you pushed it, yet you went ahead and pushed it anyway. You have disappointed me.

#### <span id="page-17-0"></span>**1.19 MindGuard: Go Away**

This is the depth gadget.

```
I only made it a button so it would stand out. Please don't
push it again.
```
#### <span id="page-17-1"></span>**1.20 MindGuard: DePsych**

As of v2.00, MindGuard features DePsych psychotronic/subliminal  $\leftrightarrow$ deprogramming.

DePsych can remove psychotronically induced images, suggestions, etc. that have been building up in your mind through contact with various and sundry psychotronic vectors. It creates anti-impressions that it transmits to your mind through your visual channel.

DePsych can handle the following types of mind-polution:

- · post-hypnotic/psychotronic suggestions
- · subliminal-images:
	- empagrams
	- ideoglyphs
	- optillusions
	- product logos
- · synaesthetic associative memes
- · recursive harmonies
	- circular logic
	- motor-reflex feedback
	- commercial jingles
- · political/cultural propaganda
- · and more

#### USAGE:

- · Turn off any lights in the room (except, of course, the monitor)
- · Position yourself so the distance from your eyes to the monitor corresponds with the following chart:

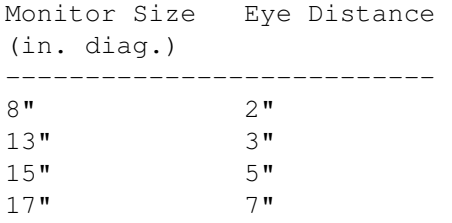

· Click the

DePsych

button or selsct the DePsych menu

- item under "Options" or press RCOMMAND-D
- · Stare into the blue band that updates in the middle of the screen, focusing your eyes as deeply as you can

·

- CAUTION: Do not follow the green bar as it updates the blue band. Doing so will compromise the deprogramming and may cause epiletic siezures.
- · Continue to stare until MindGuard tells you that all traces of psychotronic programing have been flushed. Be patient, it may take a while depending on the depth of psychotronic recursion.
- · If you need to abort a deprogramming session before its completion, press the left mouse button
	- WARNING: Aborting a deprogramming session before MindGuard says to may leave psychotronic residue unflushed leaving you vulnerable to mind control.

### <span id="page-18-0"></span>**1.21 MindGuard: The About Requesters**

These are nice little requesters available via the menus.

They contain information about:

MindGuard · Me, Lyle Zapato

#### <span id="page-18-1"></span>**1.22 MindGuard: Algorithms**

```
The algorithm
                 cycle-gadget
                 lets you pick which
detection/deciphering algorithm is used.
MindGuard currently uses the following detection algorithms:
   · Dishevel-Bippsie - The most widely used psychotronic detection
                        and deciphering algorithm. It has a 87%
                        success rate.
   · LZI & LZII - These were created by me to make up for weaknesses in
                  D-B. They are most effective against paraterrestrial
                  carriers. LZI uses a passive-phase reducer, and is
                  best suited to
                 Antarctic relay
                 signals. LZII uses
                  an active-phase inducer, and is best suited to
                 Grey
                                  transmissions. The LZ class has an 92% success \leftrightarrowrate.
```
- · PsyDET Deciphering/detection algorithm created by Vikku Gurtu (see "Multi-Phasic Imprints," INDOPSYCHO '93 Proceedings, Delhi: Valmiki Press, 1994, pp.44-67.)
- · Xebec The "official" psychotronic detection/deciphering algorithm approved by the UN, CIA, NSA, Disney, and other assorted baddies and Liberati sycophants. Needless to say, this algorithm is filled with holes that let all manner of psychotronic pollution into your head. It was designed to lull people into a false sense of protection from the Liberati while also blocking paraterrestrial carriers, thereby giving the terrestrial agencies an advantage in the Liberati/Reticulian mind race. DON'T USE THIS ALGORITHM! It was included for the ironic enjoyment of advanced users only.

#### <span id="page-19-0"></span>**1.23 MindGuard: Jamming**

.

MindGuard actively jams incoming psychotronic signals across the entire electromagnetic spectrum and relevant sonic range as long as

the program is running

No attempt to decipher the signals is made; signals are just identified as such and the appropriate anti-signals are generated to cancel their effects.

If a signal can't be jammed outright, it will be scrambled using a randomizing algorithm appropriate for the carrier, leaving it psychotronicaly inert.

Jamming Options:

·

·

·

Silent - Don't display diagnostic information on carrier hits. MindGuard will still jam/scramble incoming signals. This is the mode that MindGuard uses when the window isn't active. This will also deactivate the auto deciphering option. Phase Check - Check for jam/carrier phase match on each iteration. Defeats phase shifting carriers. Dopplerator - Corrects jamming signal for doppler distortion of carrier signal. Useful if carrier source is a moving vector.

·

```
Kill Feedback
                 - Filters the scrambling signal from the
                       detection stream. Useful in cases of
                       heavy psychotronic activity, keeps the
                       detection algorithms from missing hits.
For information on deciphering signals, see
                 Scanning
                .
```
### <span id="page-20-0"></span>**1.24 MindGuard: Scanning/Deciphering**

MindGuard allows you to scan for any incoming psychotronic signals and decipher them.

· Scanning may be initiated by pressing the Scan button.

Auto Deciphering:

· Deciphering will start automatically if the Auto Decipher option is selected and Silent is turned off. The signal isolated by the jammer will be used for deciphering. the Scan button will be disabled when the above options are used as all signals that can be isolated will be fed to the decipher by the jammer.

Once scanning starts, MindGuard will display the raw scan data in the

scanner box below the Scan button.

If a psychotronic signal is isolated, MindGuard will attempt to decipher its meaning and display it for you in a separate window. The signal's carrier, context, source, and other more advanced data will be displayed in the diagnostic box

If no psychotronic signals are detected, the message "No Signals" will be displayed in the scanner box.

Scanning Options:

· Scan mode is selected with the mode cycle gadget

.

.

The modes that the scan uses are as follows:

- Sonic: Ultra- and subsonic
- Psi: Psionic energy (psychic and the like)
- EM: Electromagnetic range (radio, microwave, high frequency, etc.) Low frequency subsets:
	- · VLF: Very Low Frequency
	- · ELF: Extremely Low Frequency
	- · ULF: Ultra Low Frequency
	- · RLF: Ridiculously Low Frequency

(These options are mutually exclusive due to the peculiarities of the Amiga custom chipset and MindGuard's usage thereof. These options have no effect on jamming, which will handle all modes automatically.)

· Scanning Depth is set with the Slider at the bottom left of the window and the level of depth is displayed to the right of the slider. Scanning depth ranges from 0-50.

Scanning depth controls how many iterations the algorithms go through on each chunk of raw data. You should leave it on 50 for most situations, however some carriers can defeat the scan by distributing their signals over the lower iterations. This is only an issue for the scanning process, the scrambler will make sure any of these types of signals are made benign.

#### <span id="page-21-0"></span>**1.25 MindGuard: Diagnostic Display**

```
MindGuard's diagnostic display gives textual information on ←
                   incoming
psychotronic signals from both the
                 scanner
                 and the
                 jammer
                .
```
Scanning Messages:

```
· 'Carrier: xxx' - Gives the
             carrier
             of the isolated signal.
· 'Context: xxx' - What type of information is contained in the isolated
                  signal. This can include the following:
                   · Linguistic - Acting on the higher reasoning center
                                 of the brain. Textual description is
                                  given.
                   · Visual - Visual sensations. Textual description given.
                   · Sensual - Nonvisual sensations. Textual description
```

```
given.
                      · Physio-Emotive - Psychological and physiological states.
                                         Textual description given.
   · 'Source: xxx' - Most likely source of the signal.
   · 'Info: xxx' - Gives various diagnostic data (for advanced users only.)
   · 'undecipherable' - MindGuard couldn't decipher an isolated signal.
Jamming Messages:
   · 'Carrier Hit Detected' - MindGuard detected a carrier signal.
   · 'Carrier: xxx' - Gives carrier type detected.
   · 'Jamming...' - MindGuard is attempting to jam the signal.
   · 'Scrambling..' - MindGuard will
                 scramble
                 the carrier.
   · 'SUCCESSFUL' - Signal was negated or made inert.
   · 'FAILURE' - MindGuard was unable to defeat carrier. Please
                 see
                 What To Do In Case Of A Failure
                 if this
                 should occur.
```
Carriers:

If you select a carrier module from the listview, relevant information such as its name, version, and copyright status will be displayed in the diagnostic box.

# <span id="page-22-0"></span>**1.26 MindGuard: Defense Failure**

MindGuard was created with care to insure that your mind will be safe from psychotronic intrusions. However, technology doesn't stand still. New carriers and more insidious ways of using them are being devised every week. Eventually, MindGuard will come upon a signal that it can't jam or even scramble. That is why it is important to always get the most current version of MindGuard.

What To Do In Case Of A Failure:

- · DON'T PANIC! Panic actually heightens the effects of psychotronic signals. To relieve panic induced stress I suggest you try breathing exercises or imagining yourself suspended in a pool of lime Jello.
- · Find a well shielded area (deep basement, fallout shelter, inside of a refrigerator, etc.) and move your computer and yourself there if you already haven't. This will be your base of operations.
- · Avoid all contact with other people, they may be acting as psychotronic relay vectors.
- · Make an

AFDB and USE IT!

· Check where you got MindGuard to see if a new carrier

modules have been released. If so, get and install them.

# <span id="page-23-0"></span>**1.27 MindGuard: Quitting**

WARNING WARNING WARNING WARNING WARNING WARNING WARNING  $\leftrightarrow$ WARNING \*\*\*\*\*\*\*\*\*\*\*\*\*\*\*\*\*\*\*\*\*\*\*\*\*\*\*\*\*\*\*\*\*\*\*\*\*\*\*\*\*\*\*\*\*\*\*\*\*\*\*\*\*\*\*\*\*\*\*\*\*\*\*\*\*\*\*\*\*\*\*  $\star$   $\star$ \* It is not advised that you quit MindGuard as doing so will leave \* \* you vulnerable to psychotronic influences. MindGuard should be left \* \* running 24/7 if you know what's good for you! \*  $\star$   $\star$ \*\*\*\*\*\*\*\*\*\*\*\*\*\*\*\*\*\*\*\*\*\*\*\*\*\*\*\*\*\*\*\*\*\*\*\*\*\*\*\*\*\*\*\*\*\*\*\*\*\*\*\*\*\*\*\*\*\*\*\*\*\*\*\*\*\*\*\*\*\*\* WARNING WARNING WARNING WARNING WARNING WARNING WARNING WARNING WARNING However, if you wish to tease fate and quit, you may do so by: · Pushing the button marked Quit · Selecting 'Project\Quit' from the menu (or its "rcommand q" counterpart) · Pushing the friendly close window gadget There are two other options that have some bearing on quitting: · 'Options\Ask Quit' in the menu controls the 'Are you sure?' requester before quitting · 'Options\Quit Save' in the menu controls quit and save

#### feature

#### <span id="page-23-1"></span>**1.28 MindGuard: Loading Prefs**

MindGuard loads its preferences from ENVARC:MindGuard.config when ← started.

If you selected "Center Window" the last time you saved, MindGuard will center its window in the screen, otherwise it will us the position that was last saved.

To load a set of preferences use either the Load button in the window or the menu option 'Project/Load'.

For information on what is loaded, see Saving Prefs

#### <span id="page-23-2"></span>**1.29 MindGuard: Saving Prefs**

.

```
MindGuard by default saves its preferences to ENVARC:MindGuard. \leftrightarrowconfig.
Options saved are:
   · All options on right hand side of window
     and/or under 'Options' in menu
   · Scanning depth level
   · Scanning mode
   · Window position (if menu item "Center Window"
    isn't selected)
You may save in one of four ways:
   · Save button in window will save to last
     loaded config file
   · Menu option 'Project/Save' will do the same
   · Menu option 'Project/Save As' will use a file
    requester to save
   · Checking menu option 'Option/Quit Save' will
     save the prefs when quitting
```
For information on how to load, see Loading Prefs .

#### <span id="page-24-0"></span>**1.30 MindGuard: Future**

To be implemented:

- · Graphical display of visual signals.
- · Localization for all my
	- Belgian
		- friends (wink wink)
- · Realtime signal deciphering (or maybe not, this is a VERY processor hungry task.)
- · Statistical capabilities; loging of signal types and sources.
- · Trans-parietal screening (Is this possible? I've heard of occipital harmonics, but what about the envelope size?)
- · Sonic hypno-vaccination (leaves you unresponsive to psychotronic hypnography, good for when you're away from your computer. Could last for hours..?)

# <span id="page-24-1"></span>**1.31 MindGuard: Bugs & Limitations**

MindGuard has the following limitations:

- · An effective range of only 20 feet.
- · Has no effect on VLF & ELF pain-inducing weapons due

to their high power. Nor is it effective against Pulse Burst Microwave weapons. MindGuard is only meant to be used against psychotronic encrypted transmissions, not the transmitting vehicle. · The newer (08/05/95) Liberati Galphon class carrier seems to be resistive to all my para-phase algorithms, I will attempt to fix this in future releases with a multi-phasic tumbler algorithm. Until then, I'd advise you to don your Aluminum Foil Deflector Beanie

and avoid the southern

latitudes.

MindGuard has the following bugs:

- · Text in diagnostic box sometimes goes beyond border. This a problem with the Gadtools text gadget, it will only constrain text if you have a visable border.
- · A bizarre interaction between a CIA transmission and the random number generator caused an encrypted ideoglyph meaning "Kowtow to the New World Order and all her minions" to be transformed into a synaesthetic empagram that has left me deathly afraid of the color mauve. This may or may not happen again.

#### <span id="page-25-0"></span>**1.32 MindGuard: AFDB**

An Aluminum Foil Deflector Beanie (AFDB) can shield your brain from most electromagnetic psychotronic carriers. However, it is no substitute for the protection afforded by MindGuard.

Instructions for building an AFDB:

- 1) Get a five foot sheet of aluminum foil (standard one foot wide Reynolds brand will do.)
- 2) Fold the sheet four time into five equal segments so that you end up with a 1x1 foot square.
- 3) Use scissors to cut from one corner of the square to the center, making a straight line.
- 4) Bend the foil from one side of the cut under the other, making a slight cone.
- 5) Place the cone on your head and squash the top and sides to make it fit snugly.
- 6) Apply scotch tape liberally making sure to secure the cut in the foil and any form-fitting creases made in step 5.
- 7) Use more tape to secure AFDB to your cranium.

Optional:

You may decorate your AFDB with random bits of foil, wire, Canadian coins (American won't work), small electronic parts, etc..

Tip: Tinsel is made of plastic and has no anti-psychotronic

attributes.

# <span id="page-26-0"></span>**1.33 MindGuard: BELGIUM DOESN'T EXIST!**

This is an article that I wrote a while ago, it may shed some light on topics discussed. -------------------------------------------------------------------

> "BELGIUM DOESN'T EXIST!" or "Land of Sprouts and Chocolate, I Think Not."

> > by Lyle Zapato

For too long we have been told lies.

The existence of the supposed European country of Belgium has been taken as gospel for years by members of the Liberati. It has long been held up as a shining example of Liberal philosophies in action. However, now is the time the truth be known. Belgium doesn't exist.

Belgium is, and has always been, a leftist ruse; a device applied to propagate the Liberal agenda throughout the world. Hijacking a real country for this use would be difficult at best; the people living there wouldn't stand for it (i.e. the fall of communism.) Thus the idea to invent an imaginary country, insert it into the global consciousness through the perversion of history, and use it as a tool of manipulation was born.

Using the assumed voice of a nation, the Elite Left seeks to insinuate itself into world discussions, quietly changing the topic of conversations with a casual remark here, a whisper there. Need proof? The fictitious country was a founding member of the European Community (which is, as you should be aware, step one in the march to the One World Government,) most of who's governing institutions are supposedly based in Brussels. As are the headquarters of the Customs Cooperations Council (an Orwellian name if I ever heard one,) and other international bodies, unimportant and seemingly harmless now, that will have jurisdiction to pass regulations and levy tariffs (read taxes) over any future global citizens.

The Elite Left have been hard at work dissimulating our reality. Through the deft use of relativism and red herrings like political correctness, they have been able to slip Belgium into history and geography without anyone noticing. The cleverness of this is almost laudable. Belgium history was designed with just enough territorial skirmishes, political struggles, and colonialism to make it blend in with the rest of Europe. That, combined with the co-opting of French and German historical figures and events creates a alternate history that meshes with the real one. Where does the contrivances stop and reality begin? What's more, under the auspices of the Liberal-controlled Department of Education, our children are being forced to believe in these lies. History has been revised so many times that it's no wonder public schools want more money; they keep having to buy new history books!

Not only would the Left have us believe in the existence of Belgium, they would have us think their illusory nation is a Shangri-La. Typical of the Liberal Media, we have been inundated with pro-Belgium propaganda:

Belgians' alleged superiority in the art of chocolate making; the reputed nutritional value of "Brussels sprouts"; how all quality diamonds can only be acquired through dealers in the mythical city of Antwerp. Furthermore, Mystery's "Maigret", a show on PBS (need I say more?), regularly depicts Belgians as personable sleuths who always outsmart non-Belgians and uncover pro-Belgium versions of "the truth."

When will the Liberals learn that you cannot keep the real truth from us?

I can hear the Left now: "But how could the existence of an entire country, albeit a small one, be a hoax?" Radical art types will, of course, ramble on and on about Rubens, Van Dyck, and other assumed Belgium artists that they learned about in their "Liberal Education" (read Liberal Indoctrination.) Public school teachers would point out that if it weren't for Belgium, there would be a blank spot between France and Netherlands on our maps, forgetting that the data for our maps came from the CIA controlled spy-satellites. Some aging hippies may even claim to have bought drugs there, but of what value are the delusions of a stoned counter-culturalist. They will all vehemently disagree with you if you DARE doubt the existence of Belgium. They actually believe in it.

The answer to how the sham of Belgium's existence could be pulled off is simple: we weren't vigilant enough. We let them gain the power over us needed to distort reality to fit their fiendish plans. But it's not too late. The truth can still be made known.

#### <span id="page-27-0"></span>**1.34 MindGuard: Truth About Lead**

This is an article that I posted a while ago, since it is relevant here, I am including it. -------------------------------------------------------------------

"What They Don't Want You To Know About Lead"

by Lyle Zapato

Fact: lead is a natural radiation blocker.

In our modern world filled with electromagnetic radiation from TVs, computers, powerlines, cellular phones, and the myriad of other electronic devices we wouldn't dare live without, we need all the radiation protection we can get. But, for years now, Liberal Environmentalists have been trying to rid our world of lead. They insist that it is bad for us; this couldn't be farther from the truth. Lead is actually a needed part of the modern environment. Instead of trying to limit the amount of lead we should be encouraging people to increase it.

Steps need to be taken to accomplish this. Current Liberal regulations regarding lead should be voided and replaced with incentives for businesses to increase production of lead-based products. Lead waste should be de-classified as hazardous and instead be allowed to be dumped in public landfills. Attempts to rid lakes and rivers of lead should be stopped; lead saturated fish provide an important means of introducing lead into the food chain. Cars should be required to burn only lead-based fuel. This will increase atmospheric content of lead particles, which acts as a buffer between people and electromagnetic radiation sources such as transformers. Furthermore, children, who are most susceptible to the effects of radiation since their bodies are still growing, can be protected by supplementing their diet with flakes of old paint.

Why have the Liberals been so determined to limit environmental lead content? It's not out of ignorance of lead's radioactive shielding properties. On the contrary, environmental groups have long known that people with lead-enriched blood have a lower rate of various cancers usually attributed with radiation exposure. So, what are their motives?

#### <span id="page-28-0"></span>**1.35 MindGuard: History**

Oct 29 1995 - V1.00 - Initial public release Nov 16 1995 -  $v1.01$  - Internal release - Minor revisions and bug fixes Jan 14 1996 - v2.00 - Public release - MindGuard now has a modular carrier detection system - Installed DePych psychotronic deprogrammer - Other minor bugfixes and improvements Feb 20 1996 -  $v2.01$  - Internal release - Minor revisions and bug fixes - Added new/updated carriers (Carrier Module Suppliment Pack vol. 96:1) · Kortech KPsi (KPsi.carrier v1.00 - NEW) · Reticulian (Reticulian.carrier v1.70 - UPDATE) · Liberati (Liberati.carrier v1.60 - UPDATE) Mar 13 1996 - v2.05 - Public release - Added automatic deciphering - Moved phase check, dopplerator, and kill feedback to menus to make room for auto deciphering button

- Removed silent from menu due to my lack of knowledge of how to make the checkmarks in the menu and button match up properly. Hot key now doesn't work. Will fix this in a later update as soon as I get the kinks out. Will do same for auto decipher button as well. - Added updated carriers
	- · Antarctic Relay (Antarctic.carrier v1.05 UPDATE)
	- · Kortech KPsi (KPsi.carrier v1.02 UPDATE)

Apr 07 1996 - v2.10 - Public release

- Redesigned GUI to be font sensitive
- Added reload button
- Removed carrier counter, may return later
- Changed scan mode gadget to cycle gadget
- Added more scan modes
- Added updated carriers

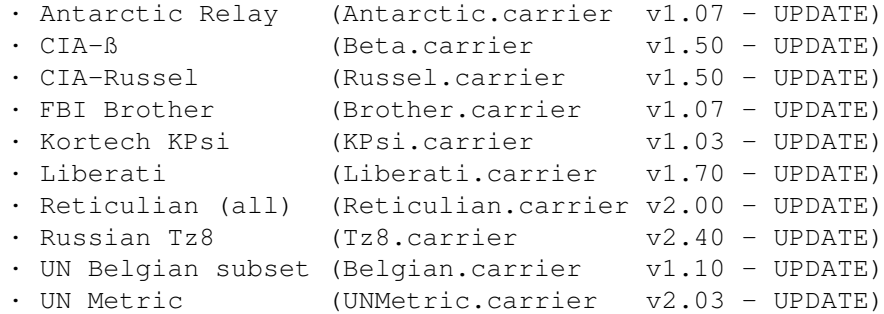

#### <span id="page-29-0"></span>**1.36 SinnWacht: Anleitung**

Als Gregor Samsa eines Morgens aus unruhigen Träumen erwachte, fand er sich in seinem Bett zu einem ungeheuren Ungeziefer verwandelt...

Er, sorry. There isn't really any German documentation.

Please leave this node immediately.

## <span id="page-29-1"></span>**1.37 MindGuard: Acknowledgments**

No one helped me; no one can help me.

But I would like to thank David Hasselhof, anyway...

#### <span id="page-29-2"></span>**1.38 MindGuard: PGP Signatures**

MindGuard contains PGP signature files. These are used with PGP to check if the version of MindGuard you received is indeed a version I released.

Below is my (Lyle Zapato) signed public key. Add it to your keyring by typing:

pgp MindGuard.guide

NOTE: Only do this if you received this file from a secure and trusted source otherwise this would be a pointlessly unsecure act!

To check if a signature (xxx.sig) matches its associated file, type:

pgp <filename>.sig <filename> PGP will warn you if the signature doesn't belong to the file or if it is not from me. If you have any trouble understanding or using the above instructions, please consult the PGP documentation. -----BEGIN PGP MESSAGE----- Version: 2.6.2 owHrZJjKzMpgMEm1a9XS+Beze/atZGQs/sn83zfqvKxi+9XuU9a8Pl9/v1/93X/2 4nDuA0onErjYQ1VcSyJPiKyda7SturjM8bFXV2+7rs/L3kfvXBJeHpzQEGn/cL+r 5/6DpWFB4TX3nIqUeq+kqTl1H7z/9eLEZ5cOb5xz91NZ56dJWcEed1preFdu8Fyd UnPm6r7Q9e3P9CMq3sqJHF1bs5bRJYmjJLW4RC+xOJkBCHRBwMnV3dNPIcA9QCEg 1MnH01nB2zVSwcnH39kbLM0VllpUnJmfZ6VgpGemZ8TFlRvo7OdY5Rzs6eTp6Ojo 6uoYkFFRYBiRnlNpFFIY5hLkVBUcFOlh4JwSpJ+U4mee5G6YHJmYl6Ht72uQbGHo 5sflbhJq6WsQFhXu4uXt51nh6xPpqu/n5V+V61IeUq7vlVxoGeVempIXHpxtbGpg nulk7O5rUBaZ6JQe7OEUmZjtwxVskOFsnmluaOgTVeihHeRsXOxs7pTun+1s6J2U FJJv4luUXeTuU1ISlZdhUGIZkeFlVpgToZ2ZlOVjVuDoGBrEVeJY4psaXpHj6VaQ kezuZpBUbmvLZVsU7OrPBfazq58LngABAA==  $=W+qj$ 

-----END PGP MESSAGE-----